Artificial Intelligence formulated this projection for compatibility purposes from the original article published at Global Journals. However, this technology is currently in beta. *Therefore, kindly ignore odd layouts, missed formulae, text, tables, or figures.*

# Brain Tumor Detection using MR Images Through Pixel based <sup>2</sup> Methodology

Md. Abdullah Al Mahmud<sup>1</sup>, A.H.M. Zadidul Karim<sup>2</sup> and Md. Mashiur Rahman<sup>3</sup> 

University of Asia Pacific

*Received: 7 December 2014 Accepted: 5 January 2015 Published: 15 January 2015*

#### **Abstract**

Brain tumor, a notorious disease, has affected and devastated many lives. This disease has

been the centre of attention of thousands of researchers for many decades, around the world.

Researchers have combined their knowledge and efforts from many areas ranging from medical

to mathematical sciences, to better understand the disease and to find more effective

treatments. The key objective of this paper is to form a methodology to detect extraction of

brain tumor from a patient?s MRI. This method incorporates with some noise removal

functions, segmentation and morphological operations which are the basic concepts of image

processing. Proposed methodology will detect tumor and finally the fractional area of tumor

will be calculated. All of this processing will be done by MATLAB software.

*Index terms—* mri, matlab, binary image, grayscale image, brain tumor .

### **1 Introduction**

 n human body there a lot of diseases. Brain diseases are common in human body. It comes in different forms. Infections, trauma, stroke, seizures, and tumors are some of the major categories of brain diseases. Brain tumor, a notorious disease has affected and devastated many lives. This disease has been the centre of attention of thousands of researchers for many decades, around the world [1]. Brain Tumour : There are mainly two types of brain tumor. Those that start in the brain (primary) and those that spread from cancer somewhere else in the body (metastasis). Primary brain tumors, such as a glioma, happen less often, and when they do, they are mostly malignant (cancerous). A malignant tumor is a mass or clump of cancer cells that keeps growing; it doesn't do anything except feed off the body so it can grow **??**2] .

 Figure **??**: Brain tumour MRI: Magnetic resonance imaging (MRI) of the brain is a safe and painless test that uses a magnetic field and radio waves to produce detailed images of the brain and the brain stem. An MRI scanner consists of a large doughnut-shaped magnet that often has a tunnel in the center. Patients are placed on a table that slides into the tunnel. During the exam, radio waves manipulate the magnetic position of the atoms of the body, which are picked up by a powerful antenna and sent to a computer. The computer performs millions of calculations, resulting in clear, cross-sectional black and white images of the body. These images can be converted into three-dimensional (3-D) pictures of the scanned area. This helps pinpoint problems in the

brain and the brain stem when the scan focuses on those areas **??**3].

 In this paper a fully automatic method to detect brain tumor is proposed. Proposed system will consider MR Image as an input. Then it will be processed using image processing tool of MATLAB. If any type of tumor is available then it will be automatically detected and finally the percentage of tumour affected area will also be calculated. Again if any types of tumour aren't available system will tell the users that "there is no tumour".

#### **2 II.**

#### **3 Methodology**

 The algorithm has three stages, first is pre processing of given MRI image second is perform morphological operations third is showing the performance parameter and finally calculating the tumor affected area . Steps of algorithm are as following [4].

#### **4 a) Taking an MRI image as an input**

 To read an image for processing we have used the 'imread' command. The example reads one of the sample 47 images 't.bmp' and stores it in an array named I. I = imread ('t.bmp'); If the file (sample image) is not in the current folder, then the full path with the filename will have to specify. The text string 'bmp' specifies the format of the file by its standard file extension. For example, 'gif' is specified for Graphics Interchange Format files. , The 'informate' function can be used to see a list of supported formats, with their file extensions. If imread

cannot find a file named 'filename', it looks for a file named 'filename.fmt'.

### **5 Convert it to gray scale image and obtain the maximum intensity**

54 Using 'rgb 2 gray' command in MATLAB MR Images are converted into gray scale image.  $J = rgb2grav (I)$  'rgb ' means Red, Green and Blue. The brightness level for this color is represented in decimal from 0 to 255 or binary from 00000000 to 11111111. In grayscale image black color is represented by R=G=B=00000000 and 57 white color is represented by  $R=G=B=11111111$ . This image processing technique is called 8-bit gray scaling.

### **6 c) Adjusting the MRI image using the max intensity level in order to avoid excess data**

 In order to adjust (eliminate excess data) the gray scaled image we have used the built-in function imadjust: K1  $61 = \text{imadjust}(J, [0.55 0.8], []);$  Which actually adjust the intensity values in grayscale image J to new values in k1 such that 1% of data is saturated at low and high intensities of J. This increases the contrast of the output image k1.

64 Converting MR Image to binary image in order to detect the boundary  $K2 = \text{imadust}(J, [0, 1, 0.5], []$ ; 65 BW K2=im2bw (K2, level); Converting the adjusted grayscale image K2 to a binary image the output image BW\_K2 replaces all pixels in the input image with luminance greater than level with the value 1 (white) and replaces all other pixels with the value 0 (black). Specifying level in the range  $[0, 1]$ , regardless of the class of the input image. The function 'graythresh' can be used to compute the 'level' argument automatically. Specifying level=. 5 for the function im2bw. Using 'imfill' command for filtering image K2. 'imfill' command displays the binary image BW on the screen and lets us define the region to fill by selecting points interactively by using the mouse. To use this interactive syntax, BW\_K2 must be a 2-D image.

### **7 e) Calculating the area of the head cross section**

 Using 'regionprops' command in MATLAB that measures a set of properties for each connected component (object) in the binary image, BW\_k2. stats= regionprops(BWfill,'Area'); The image BW\_k2 is a logical array; it can have any dimension. For-loop in MATLAB will calculate the total volume of head. Using 'bwperim' command that returns a binary image containing only the perimeter pixels of objects in the input image. A pixel is part of the perimeter if it is nonzero and it is connected to at least one zero-valued pixel. For loop will 78 calculate the total head area cross-section. It will show the boundary of the brain. head area  $=0$ ; for  $i = 1:kk$  head\_area=head\_area+ stats (i). Area; end f) Detecting the boundary of head cross section BW\_K1 = im2bw (K1, level); Again leveling the [.55 .8] adjusted image K1 to binary image BW\_K1. Using 'ceil' command in MATLAB it rounds the elements of new adjusted binary image to the nearest integers greater than or equal to 'Bw\_k1.' For complex 'Bw\_k1', the imaginary and real parts are rounded independently. For morphologically 83 opening binary image we use 'bwareaopen' command. BW2 = bwareaopen(BW\_K1, tuning+5); It removes from a binary image all connected components (objects) that have fewer than tuning+5 pixels, producing another binary image, BW2.

### **8 g) Boundary elimination and tumour detection:**

 Subtracting two processed image sub1 = BW2 -BWsdil; First one is when boundary area is open. Second one 88 is when image is processed by imdilate command . BWsdil = imdilate(BWoutline, SE); It dilates the grayscale, binary, or packed binary image 'BW outline', returning the dilated image, 'BWsdil'. The argument 'SE' is a structuring element object, or array of structuring element objects, returned by the 'strel' function. If 'BW outline' is logical and the structuring element is flat, 'imdilate' performs binary dilation; otherwise, it performs grayscale dilation. If SE is an array of structuring element objects, 'imdilate' performs multiple dilations of the input image, using each structuring element in SE in succession.

## **9 i) Calculating tumor affected area**

 Using 'max' command in MATLAB largest elements along different dimensions of an array of a tumor is calculated. A loop is used for calculating the area of tumor cross-section. for i = 1: kk tu- mor\_area=tumor\_area+stats(i).Area ; end 'for' command executes block of code specified number of times and 'end' command terminate block of code, or indicate last array index.

### **10 III.**

## **11 Result and Discussion**

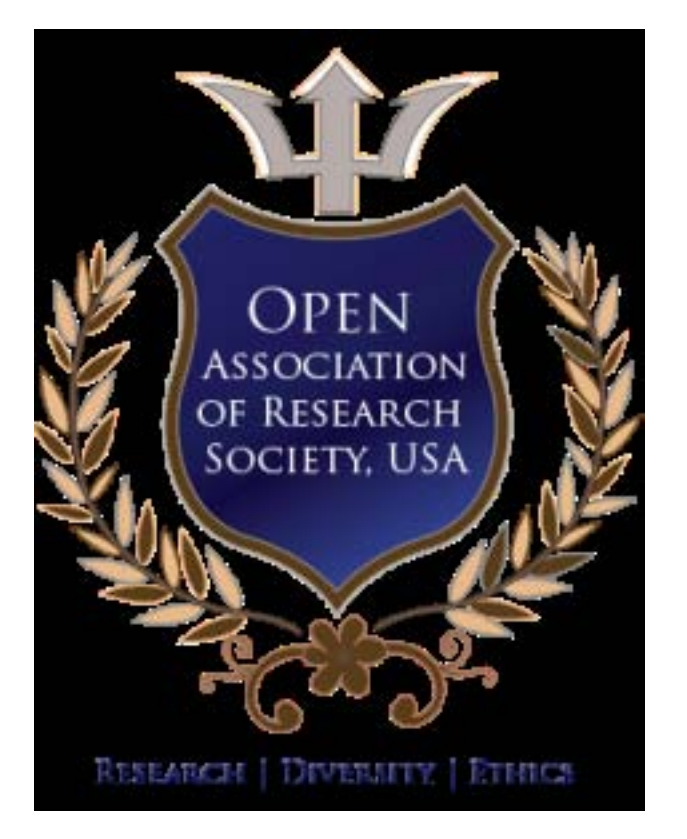

Figure 1: ?

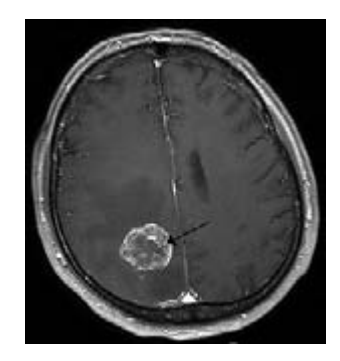

Figure 2: Brain

 2 

 $1^{\circ}$  2015 Global Journals Inc. (US) 1

 $2^{\circ}$  2015 Global Journals Inc. (US)

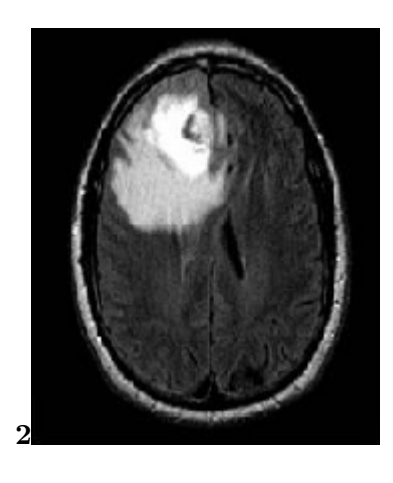

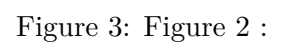

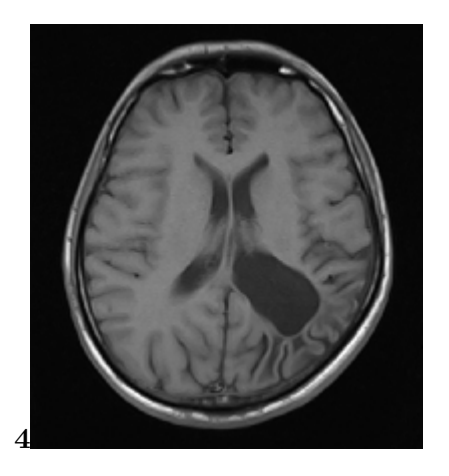

Figure 4: Figure 4 :

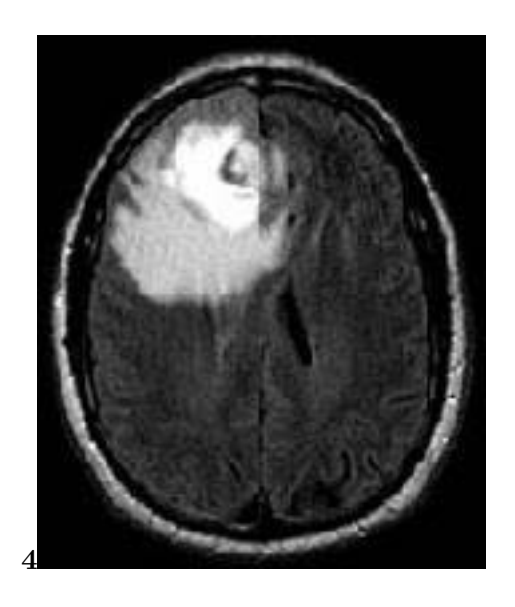

Figure 5: Figure 4 :

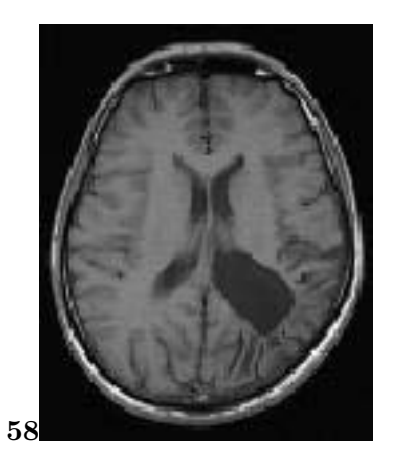

Figure 6: Figure 5 : Figure 8 :

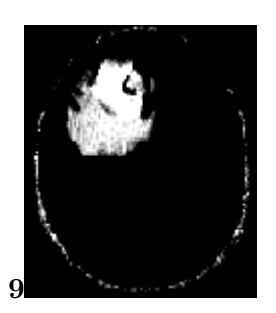

Figure 7: Figure 9 :

#### <sup>102</sup> .1 Conclusions

 In this paper brain tumor detection technique using MRI has been investigated. Using MATLAB programme system was designed to detect tumor and two performance parameter like image histogram and image profile were used to identify tumor. On top of that tumor affected area of brain was also calculated and proposed algorithm is more efficient than previously suggested technique [4] [5]. In future filtering method will be improved that has been currently used. Effective filtering will ensure the detection of tumor in efficient and accurate way. Future extension will able to detect the types of tumors (i.e. Benign tumor, Milligan tumor, Glioma). Again new extension will also be able to tell in which region (i.e. Fore brain, Mid brain, Hind brain) of the brain is affected by tumor.

- [Iv], Iv.
- [Rajesh et al.] 'Brain Tumour Extraction from MRI Images Using MATLAB'. C Rajesh , Dr A S Patil , Bhalchandra . *Communication & Soft Computing Science and Engineering* 2277-9477. 2 (1) . (International
- Journal of Electronics)
- [Mustaqeem and Javed ()] 'Tehseen Fatima An Efficient Brain Tumor Detection Algorithm Using Watershed &
- Thresholding Based Segmentation'. Anam Mustaqeem , Ali Javed . *I.J. Image, Graphics and Signal Processing*
- 2012. 10 p. .